# **Начало работы на портале**

# «Электронный университет ВГУ» <https://edu.vsu.ru/>

#### 1. **Язык**

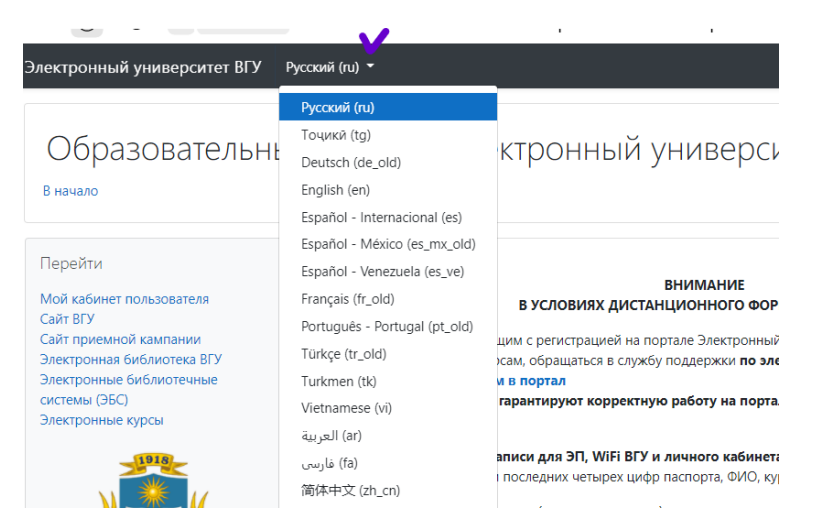

### 2. **Вход**

Образовательный портал "Электронный университет ВГУ" В начало

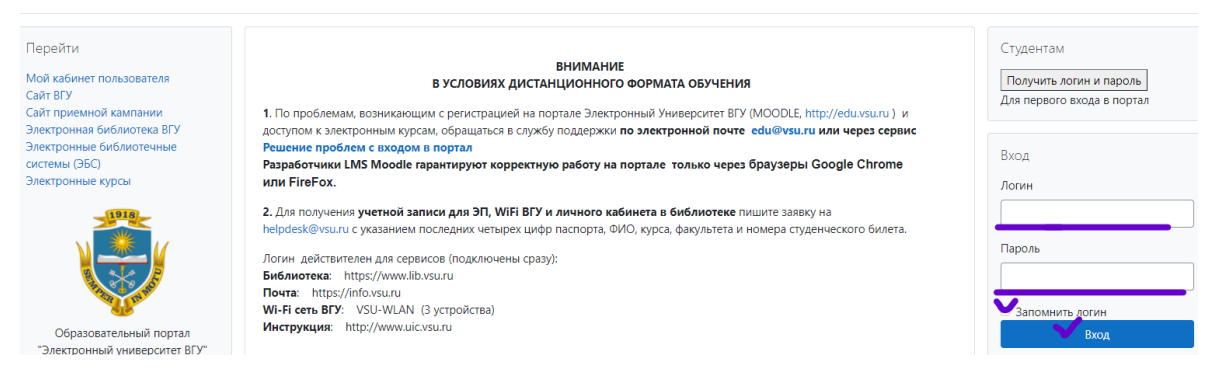

Логин и пароль Ctrl+C Ctrl+V

# 3. **Курс**

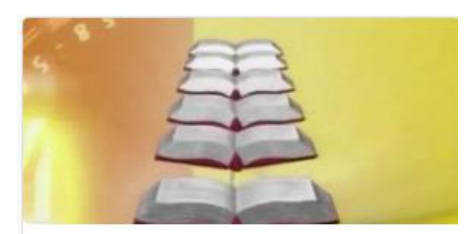

Кафедра русского языка ... ••• Русский язык как иностранный. Уровень А1. Часть 1

# 4. Тема. Уроки

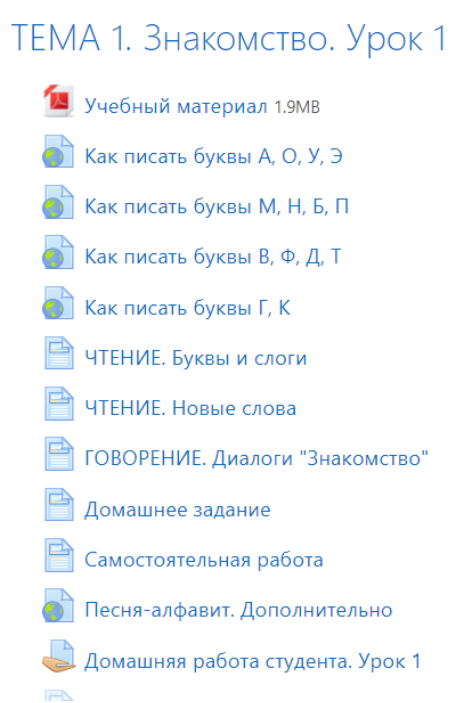